# **Table of Contents**

Šajā sadaļā aprakstīts, kāda informācija jānorāda dokumentos, lai varētu iegūt informāciju Intrastat veidlapu aizpildīšanai.

Intrastat veidlapas pieejamas šeit [INTRASTAT veidlapas](https://e.csb.gov.lv/HelpDesk/UI/Page.aspx?pid=473)

#### **Lai varētu sagatavot Intrastat atskaiti par preču ievedumu, jāaizpilda sekojošie lauciņi: Artikulu kartītēs**:

• **CN8 kods** – artikulam atbilstošais preču kombinētās nomenklatūras kods.

 Lai artikulu kartītēs varētu norādīt preču kombinētās nomenklatūras kodus, jābūt izveidotām šo kodu kartītēm. Tās var izveidot noliktavas uzstādījumu sadaļā "CN8" kodi vai arī atskaitē '"Uzturēšana", izmantojot tajā esošo vairumimporta moduli. Izmantojot vairumimporta moduli, vienlaicīgi var izveidot vairākas kartītes.

# •**Izcelsmes valsts** - valsts, kurā prece ražota.

 Ja artikula kartītē šis lauciņš tiek atstāts tukšs, jo prece tiek ražota dažādās valstīs, tad, pieņemot noliktavā preci, dokumenta "Saņemtās preces" lauciņā "Izcelsme" noteikti jānorāda preces izcelsmes valsts. Ja izcelsmes valsts artikula kartītē ir norādīta, tad šajā dokumentā pēc preces norādīšanas lauciņš tiek aizpildīts automātiski.

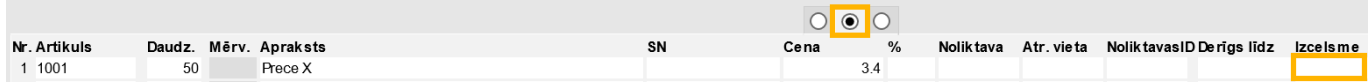

•Lauciņš **Svars (kg)**.

# **Dokumentā "Saņemtās preces":**

# •**Nosūtītājvalsts**.

Lai šis lauks pēc piegādātāja norādīšanas aizpildītos automātiski, piegādātāja kartītē jāaizpilda lauciņš "Sūtītāja valsts".

# •**Darījuma veids** - darījuma veida kods.

Lai šis lauks pēc piegādātāja norādīšanas aizpildītos automātiski, piegādātāja kartītē jāaizpilda lauciņš "Darījuma veids".

•Dokumentā jānorāda arī **artikulu izcelsmes valsts**. Artikulu izcelsmes valsti var norādīt 2 veidos: 1) Dokumenta rindās aizpildot lauciņus, kuri atrodas kolonnā **Izcelsme**. Lai pēc artikula norādīšanas dokumentā lauciņš tiktu aizpildīts automātiski, artikula kartītē jābūt norādītai tā izcelsmes valstij.

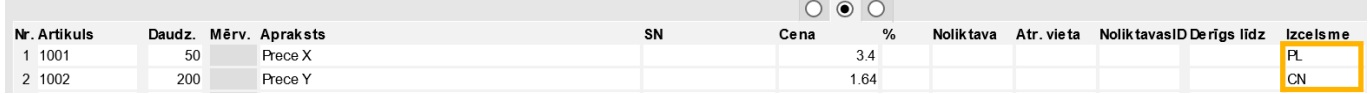

2) Dokumenta "Saņemtās preces" galvā, lauciņā "Izcelsme", norādot izcelsmes valsti. Tad visām precēm, kurām dokumenta rindās nav norādīta izcelsmes valsts, kā izcelsmes valsts tiks norādīta tā valsts, kura norādīta dokumenta lauciņā "Izcelsme".

Ja ir jāiesniedz Intrastat 1B veidlapa, tad dokumentā "Saņemtās preces" jāaizpilda arī šie lauki: •**Piegādes nosacījumi** - INCOTERM klasifikatoram atbilstošais piegādes nosacījuma kods. Lai šis lauks pēc piegādātāja norādīšanas aizpildītos automātiski, piegādātāja kartītē jāaizpilda lauciņš "Pieg.nosacījumi".

# •**Piegādes veids** - transporta veida kods.

Lai šis lauks pēc piegādātāja norādīšanas aizpildītos automātiski, piegādātāja kartītē jāaizpilda lauciņš

"Pieg.veids".

#### **Lai varētu sagatavot Intrastat atskaiti par preču izvedumu, jāaizpilda sekojošie lauciņi: Artikulu kartītēs**:

•**CN8 kods** – artikulam atbilstošais preču kombinētās nomenklatūras kods.

•Lauciņš **Svars (kg)**.

#### **Klientu pasūtījumos, piegādēs un izejošajos rēķinos**:

• Kl.pasūtījumos un izejošajos rēķinos jāaizpilda lauciņš **Galamērķis**, bet piegādēs jāaizpilda lauciņš **Valsts**, kurš norāda valsti, uz kuru prece ir izvesta.

Lai pēc klienta norādīšanas šajos dokumentos šis laucinš tiktu aizpildīts automātiski, klienta kartītē jāaizpilda laucinš "Valsts".

#### • **Darījuma veids**.

Lai pēc klienta norādīšanas šajos dokumentos lauciņš tiktu aizpildīts automātiski, klienta kartītē laukā "Darījuma veids" jānorāda darījuma veids.

Ja ir jāiesniedz Intrastat 2B veidlapa, tad klientu pasūtījumos, piegādēs un izejošajos rēķinos jānorāda arī:

#### • **Piegādes veids**.

Lai pēc klienta norādīšanas šajos dokumentos lauciņš tiktu aizpildīts automātiski, klienta kartītē jāaizpilda lauciņš "Nosūtīšanas veids".

#### **Klientu pasūtījumos un izejošajos rēķinos** jāaizpilda arī lauciņš:

• **Piegādes nosacījumi** (INCOTERM klasifikatoram atbilstošais piegādes nosacījuma kods). Lai pēc klienta norādīšanas šajos dokumentos lauciņš tiktu aizpildīts automātiski, klienta kartītē jāizpilda lauciņš "Piegādes nosacījumi".

From: <https://wiki.directo.ee/> - **Directo Help**

Permanent link: **[https://wiki.directo.ee/lv/ladu\\_aru\\_intrastat?rev=1602147698](https://wiki.directo.ee/lv/ladu_aru_intrastat?rev=1602147698)**

Last update: **2020/10/08 12:01**